## **Software Requirements Specification**

**for**

# **Mercy Clinic's Volunteer Management System**

**<Version 1.6>**

**Prepared by Mercy Team**

**Mercy Clinic**

**05/05/2020**

## **Table of Contents**

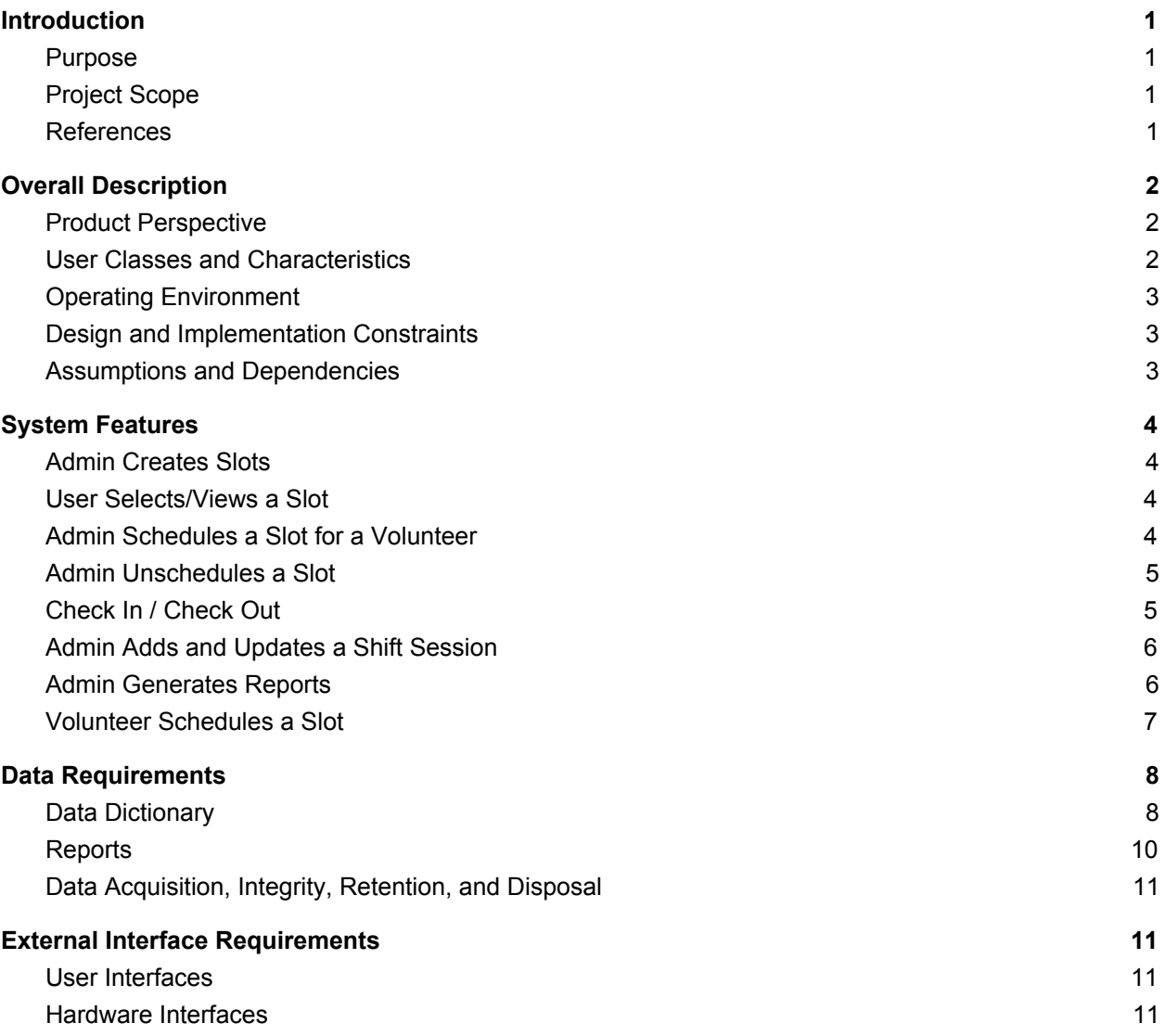

## **Revision History**

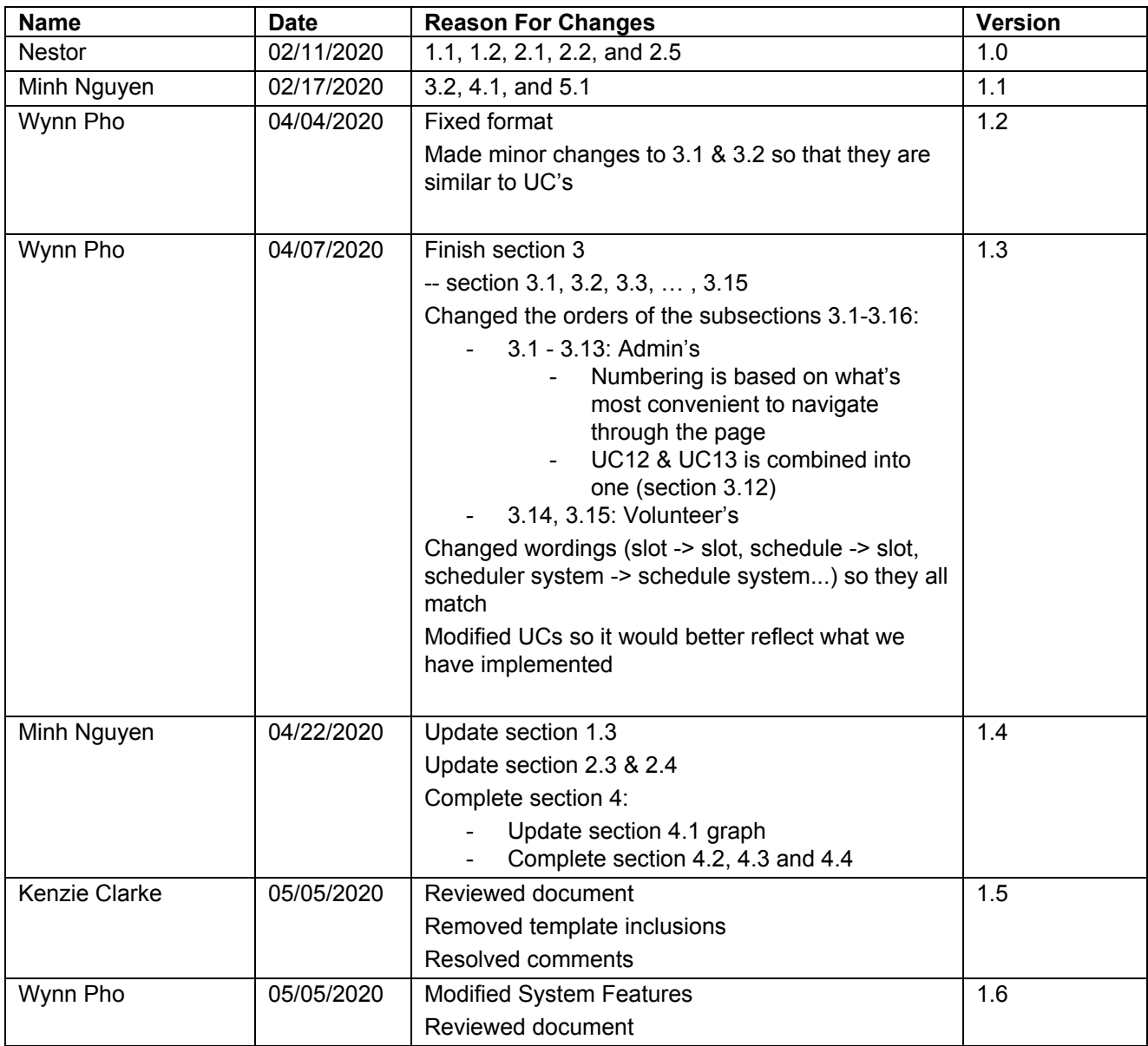

### <span id="page-3-0"></span>**1. Introduction**

#### <span id="page-3-1"></span>**1.1 Purpose**

This document describes the functional and nonfunctional requirements for software release 1.0 of the Mercy Clinic scheduling web application. This document is intended to be used by the members of the project team who will implement and verify the correct functioning of the system. Unless otherwise noted, all requirements specified here are committed for release 1.0.

### <span id="page-3-2"></span>**1.2 Project Scope**

The Mercy Clinic web application shall permit registered Mercy Clinic volunteers to schedule themselves for time slots created by an administrator at Mercy Clinic through a calendar on the webpage. Along with the Administrator having the capabilities to review, modify, or create new volunteers or Administrative users as well as give volunteers to check in/out when they are at the clinic and have their hours recorded. A detailed description is available in the Vision and Scope Document [1], along with the features that are scheduled for full or partial implementation in this release.

#### <span id="page-3-3"></span>**1.3 References**

- **1.3.1 Vision and Scope Document** Vison [Document](http://riogrande.cs.tcu.edu/1920MercyClinic/PDF/VisionDocument.pdf)
- **1.3.2 Use Cases**

Use [Cases](http://riogrande.cs.tcu.edu/1920MercyClinic/PDF/UseCases.pdf)

**1.3.3 Glossary**

**[Glossary](http://riogrande.cs.tcu.edu/1920MercyClinic/PDF/Glossary.pdf)** 

### <span id="page-4-0"></span>**2. Overall Description**

#### <span id="page-4-1"></span>**2.1 Product Perspective**

The website is a replacement system to replace the current paper system which requires the Administrator to calculate and search for hours of volunteers by hand, paper and Administrator must constantly send emails to volunteers regarding available time slots and reminders and, Volunteers must call to get availability and select a time slot to volunteer for.

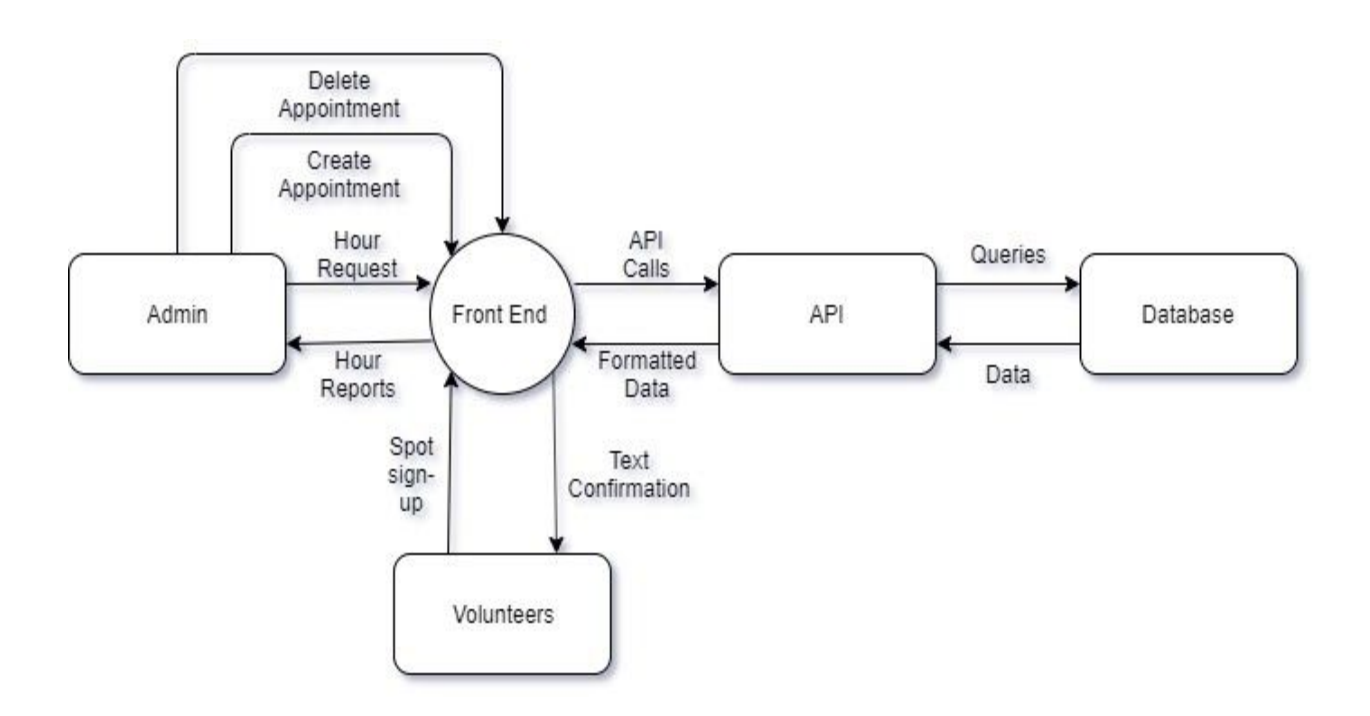

*Figure 1.1 - A diagram of the system features interacting with one another. Loosely based on UML format.*

#### <span id="page-4-2"></span>**2.2 User Classes and Characteristics**

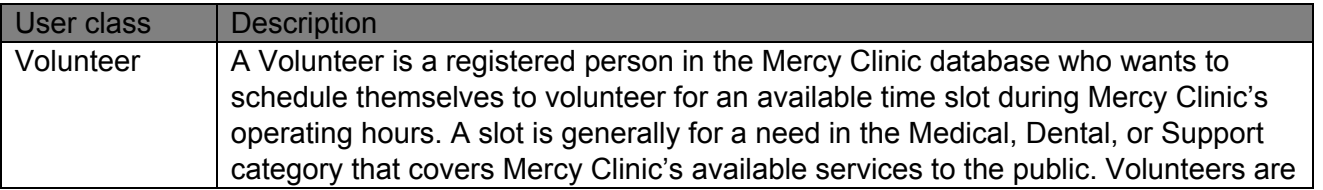

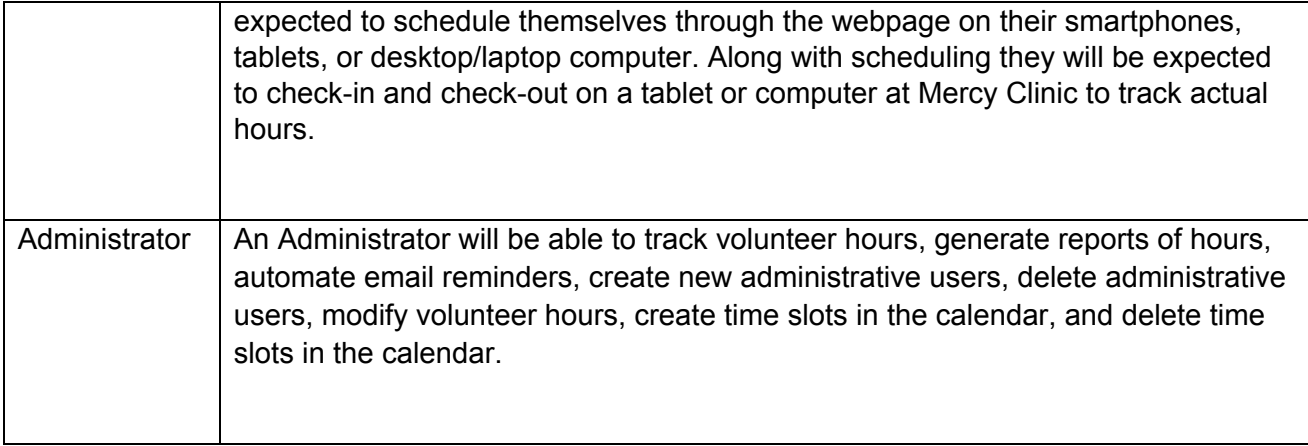

#### <span id="page-5-0"></span>**2.3 Operating Environment**

OE-1: The website shall operate on these web browsers: Windows Internet Explorer versions 10 and up; Firefox versions 71; Google Chrome (all versions); and Apple Safari versions 11.0 and up..

OE-2: The website shall operate on a Heroku Dyno running the current approved production web servers for node.js

OE-3: The website shall allow user access from anywhere in the world using anytype of internet connection; and by various mobile OSs such as Android and iOS.

### <span id="page-5-1"></span>**2.4 Design and Implementation Constraints**

CO-1: The website's design, code and maintenance shall conform node.js documentation for version 12.16.2 LTS, and express js documentation for version 5.0 CO-2: The website shall use the current version of MySQL 8.0.19 CO-3: All HTML code shall conform to the HTML 5.0 standard. CO-4: All Cascading Style Sheets shall use the latest version of Bootstrap, Version 4

#### <span id="page-5-2"></span>**2.5 Assumptions and Dependencies**

DE-1: Each volunteer will have either an email or a phone number.

DE-2: Hosting will be done through Heroku.

### <span id="page-6-0"></span>**3. System Features**

#### <span id="page-6-1"></span>**3.1 Admin Creates Slots**

#### **3.1.1 Description**

An administrator has administrative access to the Calendar system as only administrators hold accounts in the system. For the Volunteers to schedule or cancel their shifts, admin must create a schedule by putting empty time slots with the job function on a specific date in a calendar that requires the job. Priority = High.

#### **3.1.2 Functional Requirements**

The Calendar system shall let an administrator who is logged into the main system create one or multiple slots on the calendar. The Calendar system shall give the admin the options to choose date, time, category and occurrence for slots. After the admin is done inputting, the Calendar system shall record those slots in the database and display them on the calendar, which is seen by both administrators and volunteers.

#### <span id="page-6-2"></span>**3.2 User Selects/Views a Slot**

#### **3.2.1 Description**

An administrator or a volunteer can use the Calendar system to select a slot. This is an important ability for the users as it is the first step in performing tasks such as scheduling and slot or canceling one. Priority = High.

#### **3.2.2 Functional Requirements**

The Calendar system shall let a user, either an administrator or a volunteer, see slots on the calendar. The Calendar system shall display dates and number of slots available for each day on the calendar and allow the user to select the day they would like to view. After the user selects, the Calendar system shall display all slots' information(slot number, position title, start time, end time, availability status) for that day.

#### <span id="page-6-3"></span>**3.3 Admin Schedules a Slot for a Volunteer**

#### **3.3.1 Description**

An administrator can schedule a slot for a volunteer. The volunteer may ask the admin by either calling or meeting in person to help them schedule a volunteer slot. The admin gives the volunteer available time slots for the volunteer to pick one, then the admin puts it in the schedule system. Priority = High.

#### **3.3.2 Functional Requirements**

The Calendar system shall let an administrator who is logged into the main system

schedule a slot for a volunteer. First, the Calendar system shall display all the available time slots. Then the Calendar system shall let the admin select the time slot the volunteer wants scheduled and put in the volunteer's name and contact information for that time slot. If the volunteer does not exist in the database/the admin inputs incorrect information, the Calendar system shall throw an error and prompt the admin to enter information again because it only allows existing volunteers to schedule for slots. Then the Calendar system shall make the time slot unavailable on the calendar and update the time slot in the database by linking it with the volunteer's information. Finally the Calendar system sends a confirmation email to the volunteer.

#### <span id="page-7-0"></span>**3.4 Admin Unschedules a Slot**

#### **3.4.1 Description**

An admin can cancel a volunteer's previously scheduled slot. This might happen either because the scheduling was done on accident or because the volunteer can no longer maintain that slot due to unforeseen circumstances, and they have handed over the responsibility of updating the schedule to the admin. Priority = High.

#### **3.4.2 Functional Requirements**

The Calendar system shall let an administrator who is logged into the main system unschedule a slot. First, the system shall allow the admin to select the slot they want to cancel. The system shall present the selected slot's details and ask for confirmation of deletion. After the admin confirms that the selected slot is the correct slot, the Calendar system submits the deletion request to the database and the database shall remove the row corresponding to the slot. Finally, the schedule system shall inform the admin of the successful deletion.

#### <span id="page-7-1"></span>**3.5 Check In / Check Out**

#### **3.5.1 Description**

A volunteer whose identity has been verified can check in / check out at the clinic using the Check In / Check Out System (CICO system). Priority = High.

#### **3.5.2 Functional Requirements**

The Volunteer Management System shall let an administrator who is logged in navigate to the CICOS. The CICOS shall display all the fields (name, phone number and/or email address) that a volunteer needs to enter to identify themselves. If the volunteer does not exist in the database/the volunteer inputs information that does not match any row in the database, the CICOS shall throw an error and prompt the volunteer to enter information again because it only allows existing volunteers to check in/out. After the volunteer has successfully identified themselves, the CICOS shall allow them to choose either Check in or Check out then record the time they check in / out in the database. If the volunteer chooses to check out without checking in earlier, the CICOS shall ask them to input the time they came in. If the volunteer has checked in and out that day, the CICOS shall inform them that and stop them from checking in / out again. When the user chooses

to check out, the CICOS shall calculate their time duration and record those time entries in the database.

#### <span id="page-8-0"></span>**3.6 Admin Adds and Updates a Shift Session**

#### **3.6.1 Description**

A volunteer may forget to both check in/out or enter their times wrong when they manually punch clock, so an administrator can create new shift sessions for a volunteer and edit existing shift sessions. Priority = High.

#### **3.6.2 Functional Requirements**

**Add a shift session**: The Volunteer system shall let an administrator who is logged in the main system create a new shift session for any volunteer. When the administrator selects a volunteer in the volunteer list to view, the Volunteer system shall display an option that allows the admin to create a new time entry. If the admin clicks that option, the Volunteer system shall prompt the admin to enter a new date, time in and time out for the said volunteer. After the admin has filled in those fields, the Volunteer system shall record the information in the database and display a new shift session in the volunteer's list of time entries.

**Update a shift session**: The Volunteer system shall let an administrator who is logged in the main system update a shift session for any volunteer. When the administrator selects a volunteer in the volunteer list to view, the Volunteer system shall display all the shift sessions of that volunteer. In each shift session, the Volunteer system shall display an option that allows the administrator to edit date, time in and time out. After the admin has edited, the Volunteer system shall update the row corresponding to that shift session in the database. Finally, it shall reflect the change on the volunteer's list of shift sessions.

#### <span id="page-8-1"></span>**3.7 Admin Generates Reports**

#### **3.7.1 Description**

An administrator can generate hour reports for one volunteer/multiple volunteers (depending on their department) in a period of time as a .csv file. Priority = High.

#### **3.7.2 Functional Requirements**

**Generate report for one volunteer:** The Volunteer system shall let an administrator who is logged in the main system generate reports for one volunteer. When the administrator selects a volunteer in the volunteer list to view, the Volunteer system shall display all the shift sessions of that volunteer. The Volunteer system shall display an option that allows the admin to generate a report for that volunteer. If the admin chooses that option, the Volunteer system shall prompt the admin to enter the start and end date of the report. After the admin has filled in those fields, the

Volunteer system shall scan the database for all the hour entries of the volunteer in that time period, then generate a .csv file that will be automatically downloaded.

**Generate report for multiple volunteers:** The Volunteer system shall let an administrator who is logged in the main system generate reports for volunteers from a certain department or all departments. The Volunteer system shall display an option that allows that admin to generate reports. When clicking that option, the admin is prompted to enter the department(s) and the start and end date. After the admin has filled in those fields, the Volunteer system shall scan the database for all the hour entries in that time period, then generate a .csv file that will be automatically downloaded.

#### <span id="page-9-0"></span>**3.8 Volunteer Schedules a Slot**

#### **3.8.1 Description**

A volunteer can schedule a slot for themselves using the Calendar system. Priority = High.

#### **3.8.2 Functional Requirements**

The Calendar System shall display all the available time slots (that administrators have created) along with their information on the calendar. The volunteer can select a time slot, at which point the system asks the user for their first name, last name and email address. After the volunteer enters the information, the Calendar System scans the database to see if the volunteer exists, if yes, the system sends a confirmation email to the email address that the volunteer provided.

### <span id="page-10-0"></span>**4. Data Requirements**

### <span id="page-10-1"></span>**4.1 Data Dictionary**

#### **Users table:**

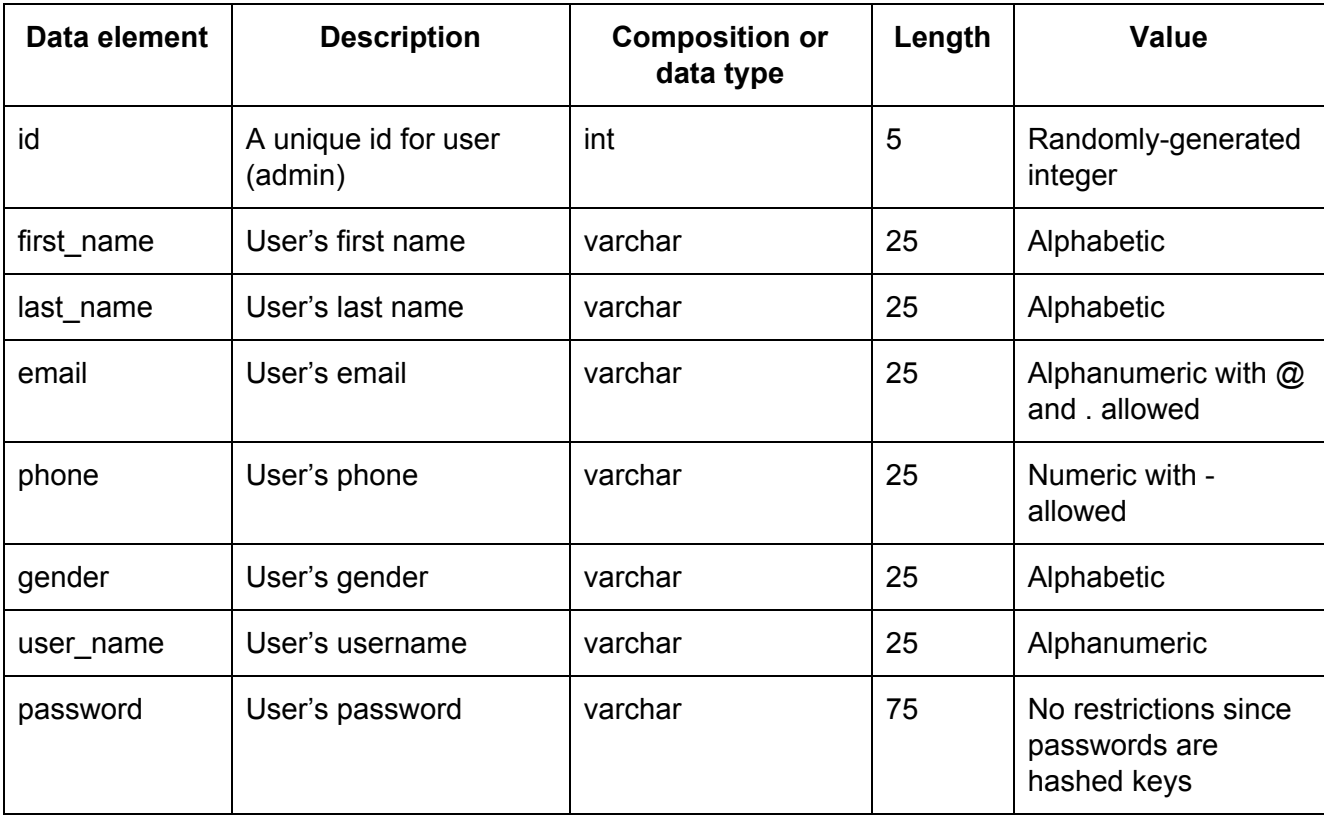

#### **Volunteers table:**

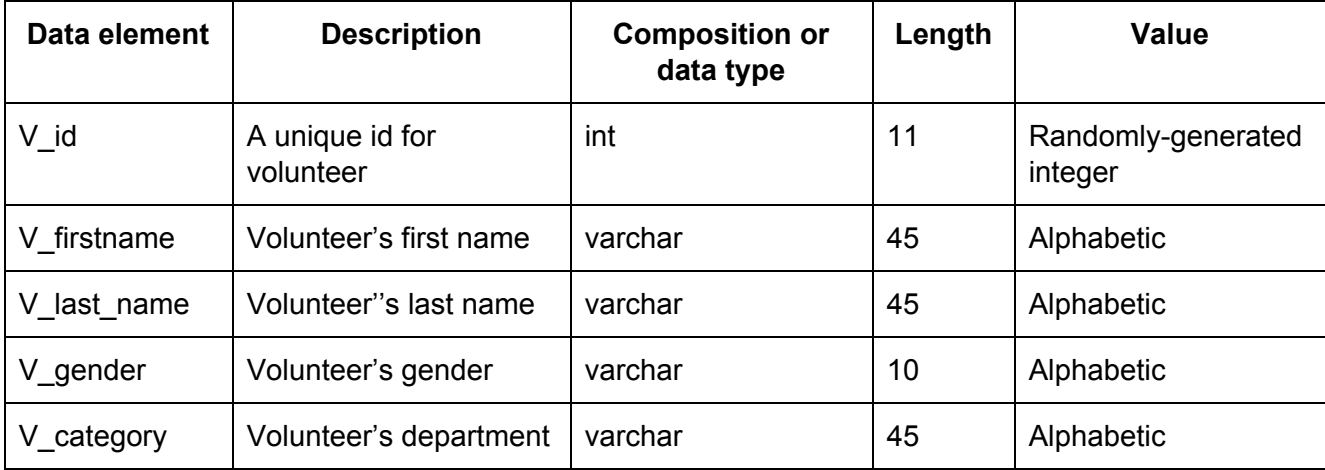

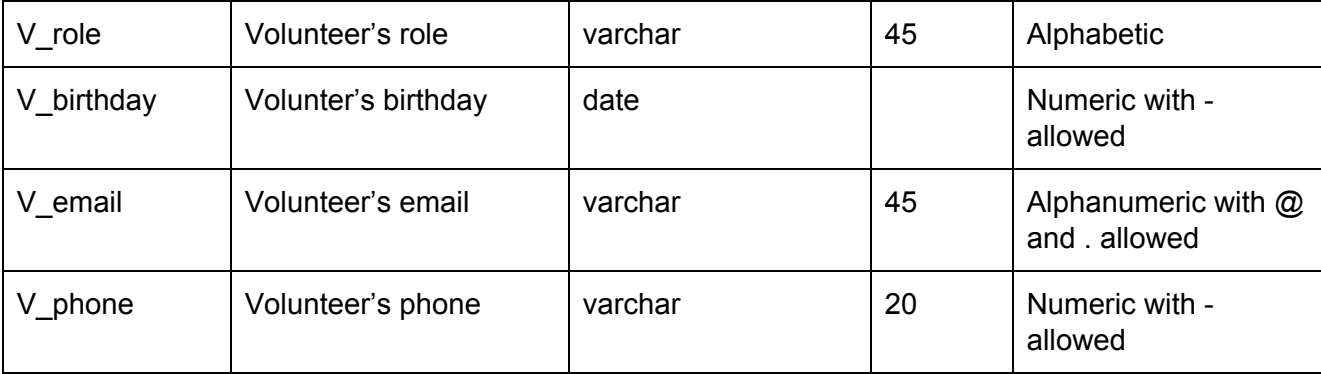

#### **Slots table:**

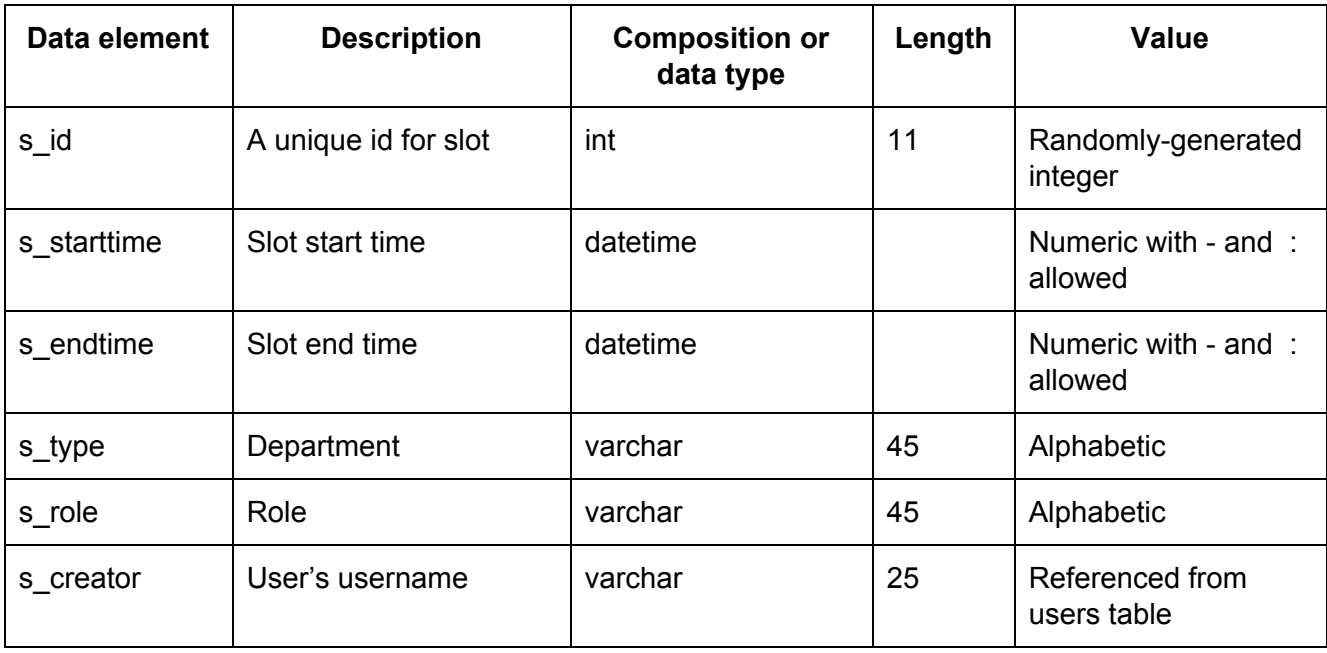

#### **Checkincheckout table:**

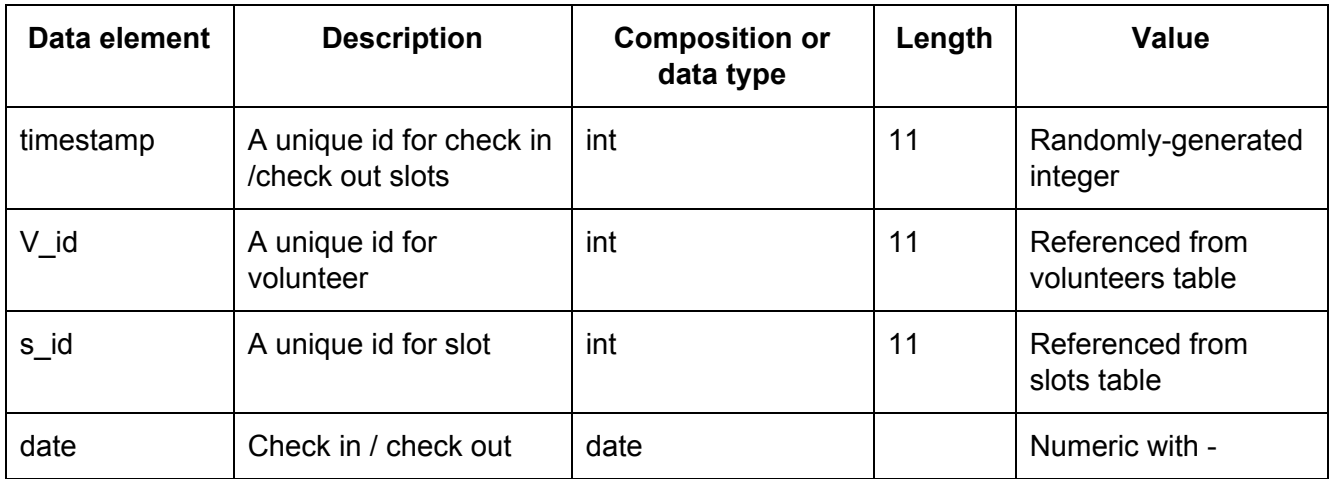

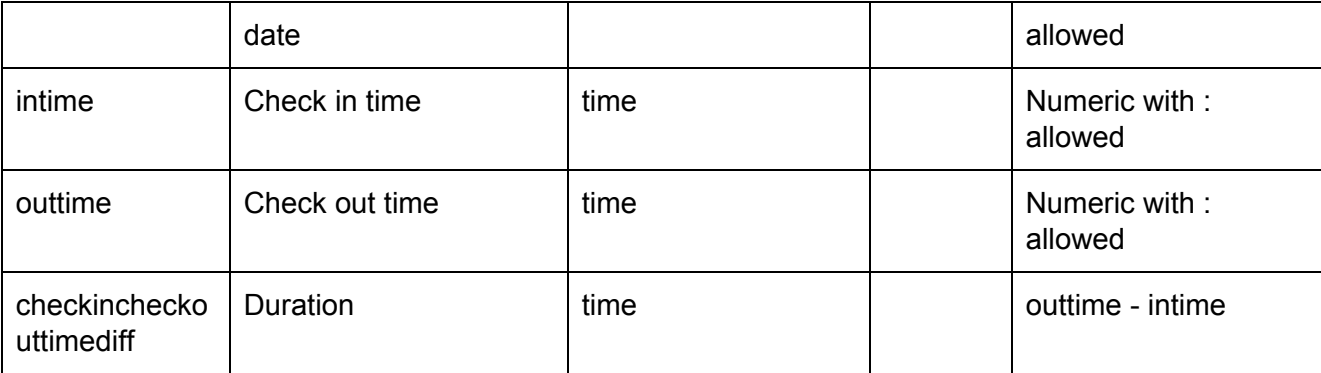

#### <span id="page-12-0"></span>**4.2 Reports**

The website shall generate reports for multiple volunteers/ one volunteer under .csv format. The reports information is based on volunteers name (first & last), department, date of work, check in time, check out time and duration.

Volunteer hours report csv sample:

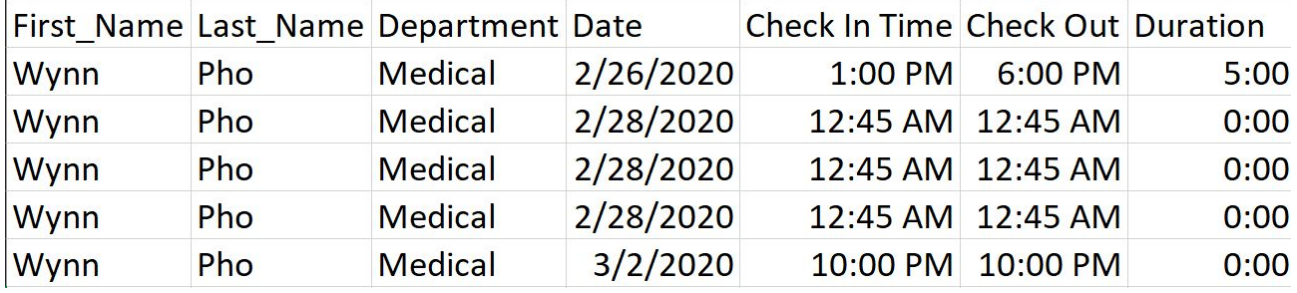

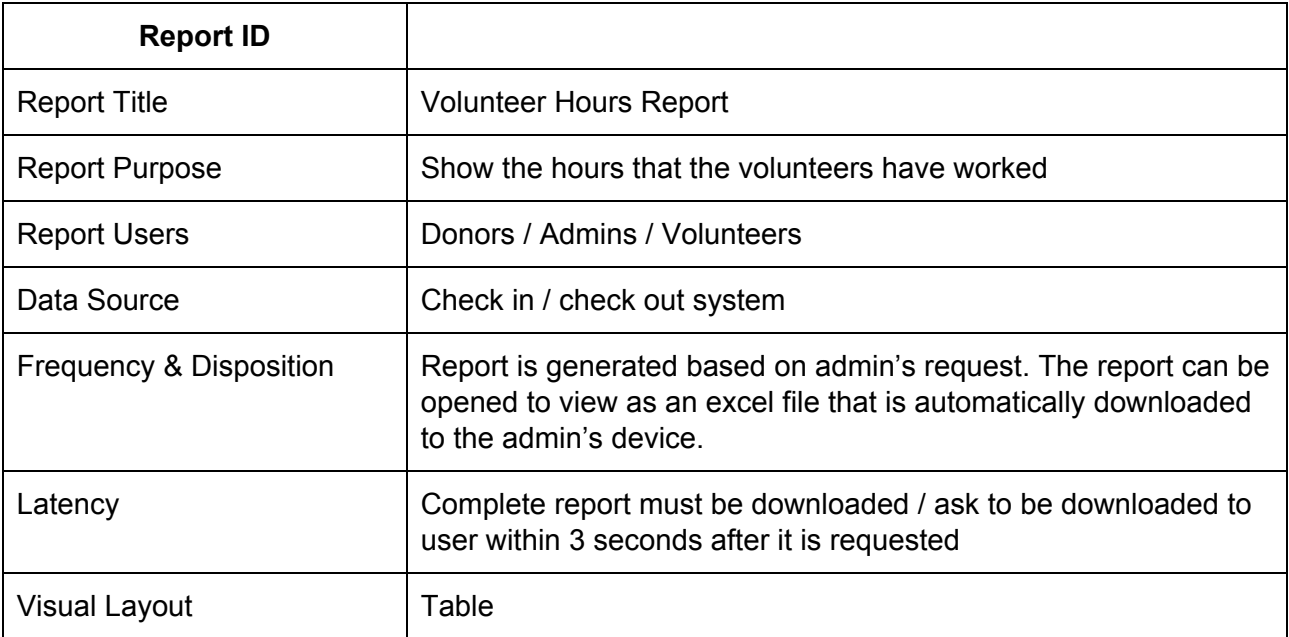

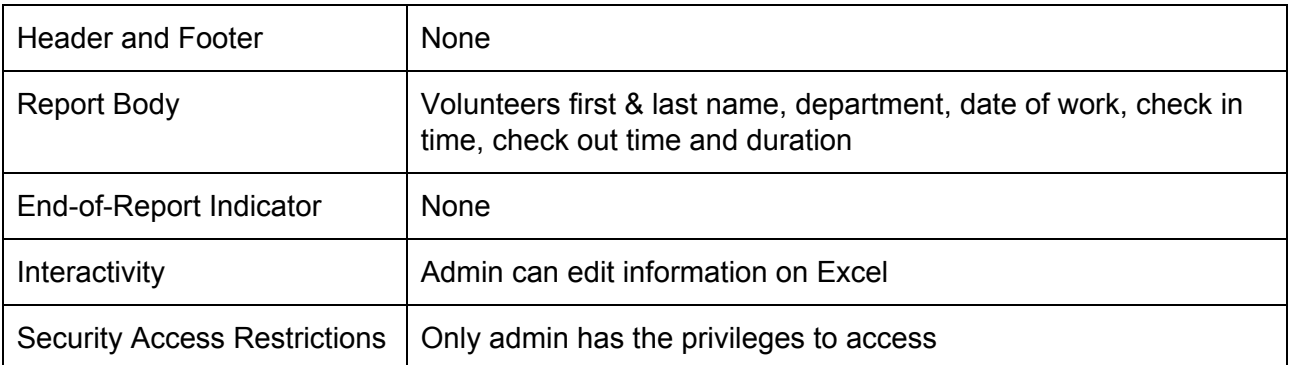

#### <span id="page-13-0"></span>**4.3 Data Acquisition, Integrity, Retention, and Disposal**

DI-1: The system shall retain all information related to volunteers, open slots, scheduled slots, check in time and check out time until the administrator decides to remove them from the system DI-2: The system shall retain all information related other administrators until the master administrator (user name: admin) decides to remove them from the system DI-3: The system shall discard the volunteer hours report immediately after it has been generated and sent to the client for downloads.

### <span id="page-13-1"></span>**5. External Interface Requirements**

#### <span id="page-13-2"></span>**5.1 User Interfaces**

UI-1: The Calendar page which will display all available slots for the volunteers to sign up

UI-2: The Admin logs in page

UI-3: The Admin dashboard with many tabs function designed for the admins

UI-4: The Calendar page for the admins to create slots, edit slots and delete slots

UI-5: The Volunteer page for the admins to edit volunteers hours, add or delete volunteers and to generate reports

UI-7: The Check In Check Out for volunteer to clock in and clock out to record their time

<span id="page-13-3"></span>UI-8: The Administrators page is for the admin to create and add more admin privilege accounts

#### **5.2 Hardware Interfaces**

No hardware interfaces have been identified.

### **Appendix A: Glossary**

*Please see the Glossary document included in deliverables for this project.*